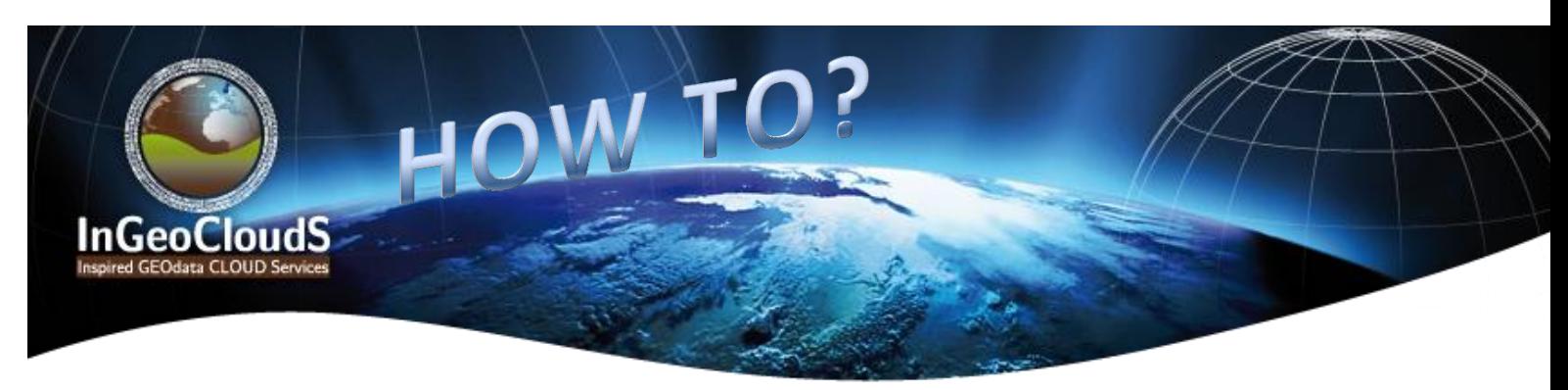

### 1. Brief project presentation

The **InGeoCLOUDS** project [\(http://www.ingeoclouds.eu\)](http://www.ingeoclouds.eu/) aims at demonstrating the feasibility of employing a **cloud-based** infrastructure coupled with the necessary services to provide seamless access to geospatial public sector information, especially targeting the **geological, geophysical and other geoscientific information**.

## 2. How to take advantage of INGC features

Public sector data providers involved in the publication of Inspire compliant geodata on the Web are facing challenges. To answer them, INGC provides services such as easier data dissemination or information reuse, enhanced opportunities to open geodata to the public sector and the scientific community with the support of a performing IT infrastructure. It which enable them to:

- **Benefit from a cost-efficient solution to deploy data and services** on the Internet keeping full control of both data and costs.
- **Publish, manage and share geodata**: thanks to an elastic and highly-available infrastructure supporting a platform to host any data provider's use case/application in the geoscience area (http://portal.ingeoclouds.eu).
- **Comply with INSPIRE/OGC standards**: The **InGeoCLOUDS** platform provides an always up-to-date SaaS (*Software-as-a-Service***)** to explore, publish and share INSPIRE and OGC compliant data and services in the Cloud while relieving the burden of infrastructure management.
- **Go further with mutualized solutions and advantages:** geo-publication, linked opendata, cloud computing and storage, etc…made available and easy-to-use through the platform**.** [\(http://www.ingeoclouds.eu/?q=wiki/features-list\)](http://www.ingeoclouds.eu/?q=wiki/features-list)

## 3. How to use INGC

*Visitors* and *Registered Users* can access IngeoCloudS Portal to benefit from data, maps and services made available by various Data Providers. *Visitors* may browse and consult data as well as applications… while *Registered Users* can also make use of Data providers' applications after authentication.

The **InGeoCLOUDS** platform provides a highly available and scalable infrastructure to manage data and services in most geosciences application areas. Once a data provider publishes data using the GeoPublication interface, the data become available to users for viewing and downloading as service. It is possible to:

- Search, view and download geo-data published through the GeoPublication Service. (**Access [geo-datasets\)](http://www.ingeoclouds.eu/?q=wiki/access-geo-datasets)**
- Publish geo-data, create maps and Inspire web services,

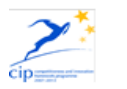

FE

- Access, use the already available INGC Provider's Applications/Services on the **[portal](http://portal.ingeoclouds.eu/sitools/client-user/)**
	- o **Pesticides in GroundWater -** about finding areas where there are high concentrations of pesticides in the groundwater.
	- o **Landslides Susceptibility Maps -** about providing automatically produced susceptibility maps of triggering landslides due to rainfall forecast.
	- o **ShakeMaps -** about viewing and downloading shaking intensity distribution maps for important earthquakes. .
	- o **Ground Water Resources Management in Granular Aquifers -** about providing a) water balance estimation and assessment, b) piezometric surface maps for dry and wet periods' piezo and c) hydro chemical maps, based on ground water resources data from both field measurements and chemical analyses in accredited laboratories.
	- o **Active Landslide Inventory Mapping and Susceptibility Zoning** about providing an active inventory map of the occurred landslides updated when new events occur and producing a susceptibility zoning map based on the landslides.

## 4. How to publish data and expose Inspire services

Managing geographical datasets has become simple and cheap. Publishing them and meeting current requirements by delivering INSPIRE-compliant Discovery, View, and Download Services require more complex features. *INGC Geo-publication module* enables registered users to create their own maps and Inspire-compliant web services.

### How to import your geo-data into InGeoCloudS cloud-based platform

Once registered, each data provider is assigned a dedicated workspace with file system and database. The *Data Import Service*, through the use of the Data Import API, allows data providers to import data from some external repository (typically the infrastructure where this data is generated and also stored) into their dedicated workspace within the InGeoCloudS platform.

- o Connect to InGeoCloudS and go to Geopublication
- o Retrieve FTP server information and Access FTP server
- o Open storage files
- o Deposit your data (SIG data- documents linked to SIG data)

### How to publish your data on InGeoCloudS

Using the geopublication application and map creation interface: **Create a map**

- o Connect to InGeoCloudS and go to Geopublication
- o Open your maps and enter SIG or other data
- $\circ$  Customize the map using available options
- o Visualize your map and share URL

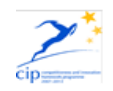

#### **Create an Inspire web service**

- o Fill metadata fields,
- o Create metadata form through GeoNetWork and link it to data
- o Get layers accessible as INSPIRE web services

2 tutorial videos: ['create first map' \(click here\)](http://youtu.be/W2_Jr_EMivc) or 'create INSPIRE web services' (click here) are also available.

## 5. How to find the information

The **InGeoCLOUDS** project has made a variety of documents, guidelines and tutorial available to address the different user needs (visitors or Data/Application/IT Providers).

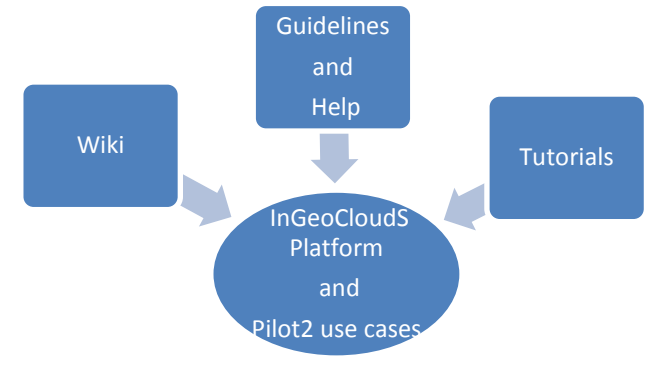

Support is provided to understand the project framework and make the best of the offered functionalities and applications of the platform, for instance:

- o *How to use the functionality provided by the GIS client interface*
- o *How to search, view and download geo-data published* through the GeoPublication Service.
- o *How to access and use Provider's Applications or Services*

## 6. How to get started and enjoy a free trial

- o Visit [http://portal.ingeoclouds.eu](http://portal.ingeoclouds.eu/) and browse the portal as a visitor to get a feel of InGeoCloudS
- $\circ$  Send an email to InGeoCloudS team [\(contact@ingeoclouds.eu\)](mailto:contact@ingeoclouds.eu) to register for a free trial
- $\circ$  Once InGeoCloudS team emailed you back with all the required information, you can login to the portal and access InGeoCloudS platform as a registered user.
- o You can now start using InGeoCloudS services and use cases [\(http://www.ingeoclouds.eu/?q=wiki/manage-windows-and-your-display](http://www.ingeoclouds.eu/?q=wiki/manage-windows-and-your-display-preferences-portal)[preferences-portal\)](http://www.ingeoclouds.eu/?q=wiki/manage-windows-and-your-display-preferences-portal) : Geohazard in Greece and Slovenia, Groundwater management in Denmark and Greece, Shakemaps, Geocatalog, Geology France, Boreholes France, Wells France, Geoprocessing, Smart queries, Geopublication.

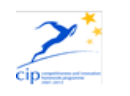

# 7. How to find guidance/help/support

- $\circ$  When you register for your free trial, a dedicated tutor will be assigned to you in order to answer all of your questions and concerns about getting started with InGeoCloudS
- $\circ$  For comprehensive documentation, visit the Users Documentation section of our Website: [www.ingeoclouds.eu](http://www.ingeoclouds.eu/)
- o If you find something going wrong with InGeoCloudS, visit first our known bug list: <http://www.ingeoclouds.eu/?q=wiki/getting-help#Known%20Bugs>
- o If the known bug list does not solve your problem, you can either send an email to [ingeoclouds-support@ingeoclouds.eu](mailto:ingeoclouds-support@ingeoclouds.eu) or report it thanks to the feedback panel provided on the portal.
- $\circ$  To get more acquainted with some of InGeoCloudS features, watch tutorial videos on How to create your first map [\(https://www.youtube.com/watch?v=W2\\_Jr\\_EMivc&feature=youtu.be\)](https://www.youtube.com/watch?v=W2_Jr_EMivc&feature=youtu.be) and How to create INSPIRE web services? [\(https://www.youtube.com/watch?v=q4c-](https://www.youtube.com/watch?v=q4c-IgC6U3Y&feature=youtu.be)[IgC6U3Y&feature=youtu.be](https://www.youtube.com/watch?v=q4c-IgC6U3Y&feature=youtu.be)) …More videos to come!
- o If you feel that you need more specific and dedicated support and/or training, get in touch with InGeoCloudS team!

# 8. How to give feedback or contribute to the platform **improvement**

We are willing to engage as many users as possible in the discussions about how to improve InGeoCloudS to best match their needs. Thus, if you have remarks, concerns, or advice, do not hesitate to get in touch with InGeoCloudS team. You can share your views with us by sending an email to [contact@ingeoclouds.eu](mailto:contact@ingeoclouds.eu)

o Please also notice that a **users' questionnaire** has been made available online to collect your opinion on the platform. Take a few minutes to answer it: [https://docs.google.com/forms/d/1oQvBdFn0sqiM9NUeRA3dmZSAhsrUdGgorNlFLfu](https://docs.google.com/forms/d/1oQvBdFn0sqiM9NUeRA3dmZSAhsrUdGgorNlFLfuFi-g/viewform) [Fi-g/viewform](https://docs.google.com/forms/d/1oQvBdFn0sqiM9NUeRA3dmZSAhsrUdGgorNlFLfuFi-g/viewform)

# 9. How to continue to use the platform after the end of my free trial

- o InGeoCloudS will remain available for free until the end of July 2014 while the platform still undergoes some development.
- $\circ$  At the end of the project phase, the platform will become fully implemented and, in order to make it grow and last, InGeoCloudS services will have to be charged.
- o However, as an early adopter, you will benefit from very advantageous pricing offers after the end of the free trials.
- o Note that if you subscribe to InGeoCloudS after your trial has ended, all the work you have done until then will be saved from your trial account and transferred to your new paid account.

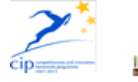

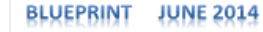